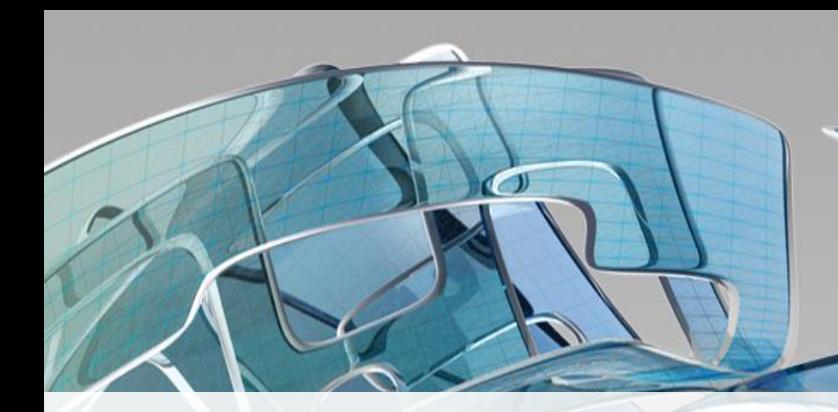

## **Inventor & Vault – Best Practice Inventor 2015 – Vault 2015**

Jens Møller – CAD-Q

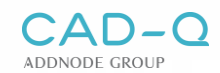

## **Autodesk Vault and Inventor project file configuration**

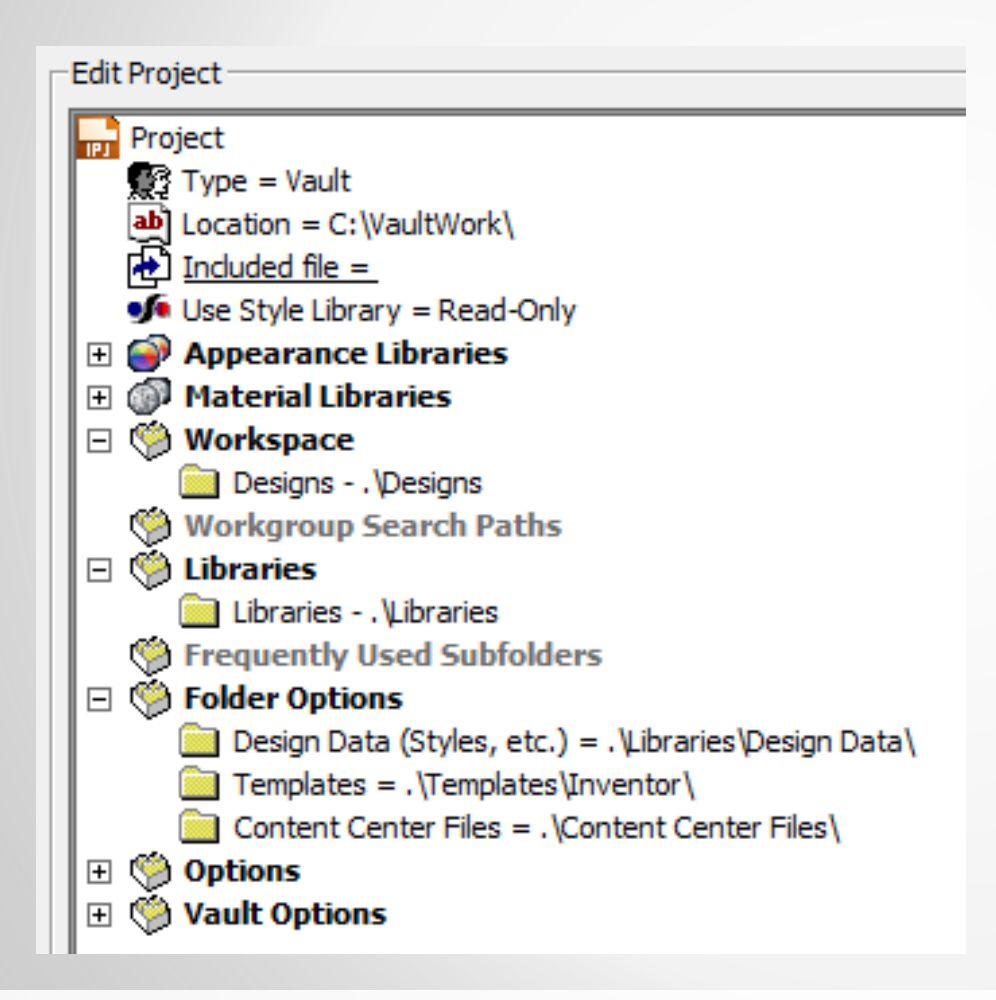

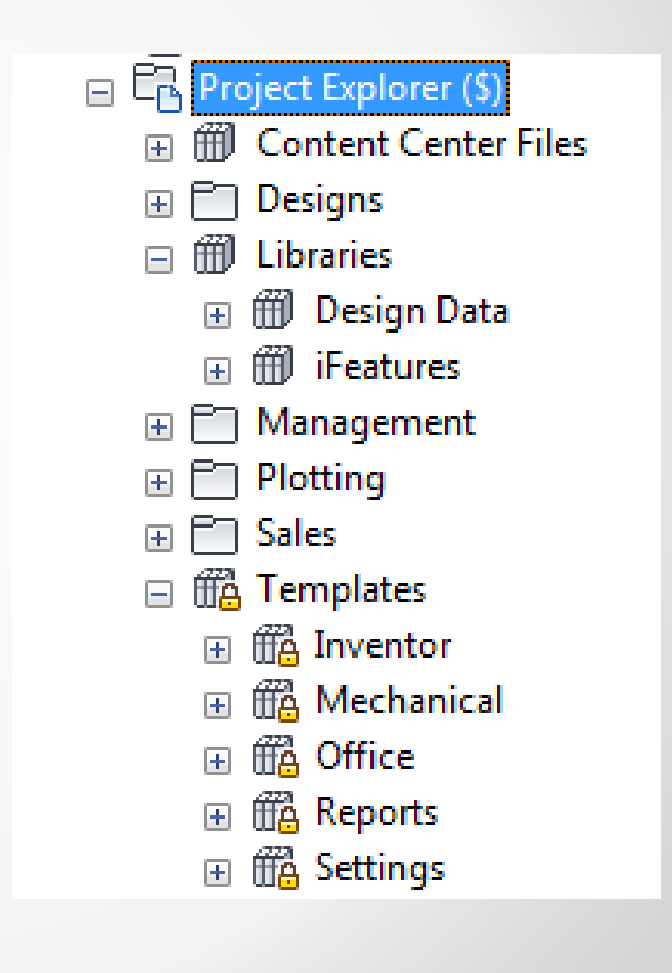

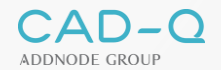

## **Autodesk Vault & Inventor project file**

### **Challenges with DWF files generation.**

#### ■ Create folders ...

- **Templates**
- Design Data: Styles, ….
- **On some files** 
	- **-** Unkown error during Publish

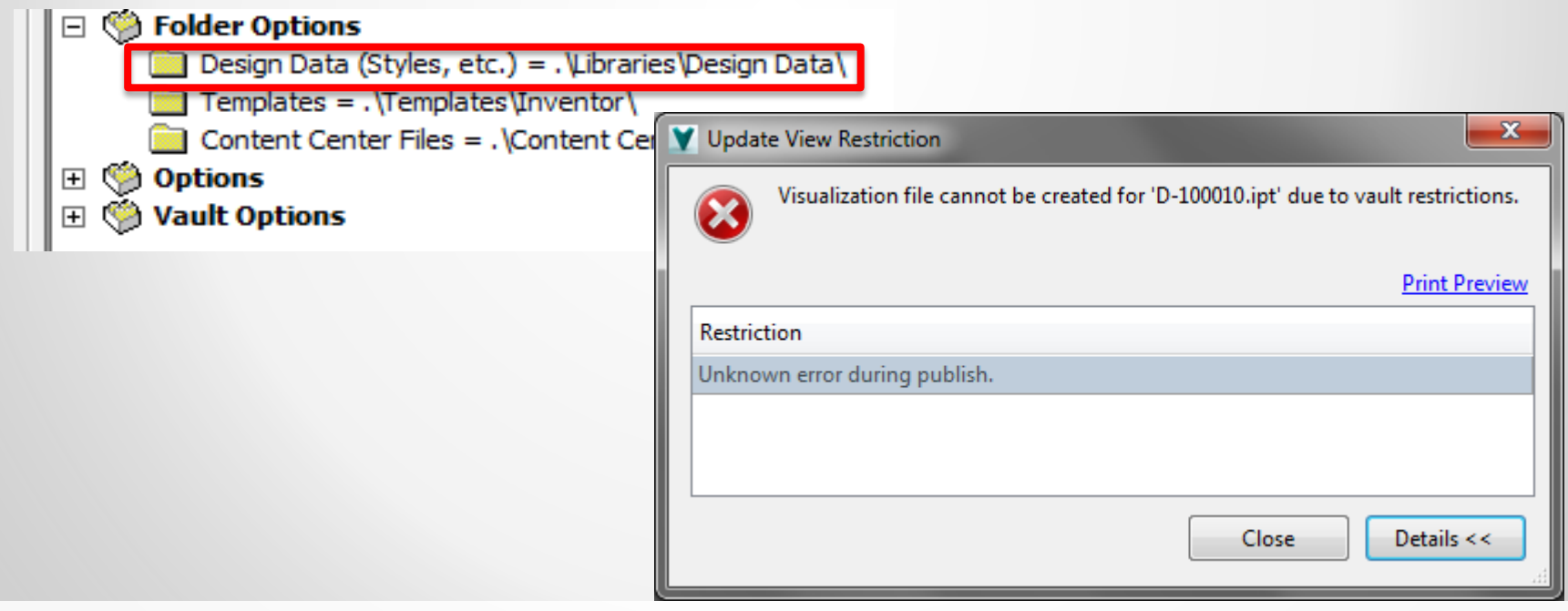

ADDNODE GROUI

## **Autodesk Vault & Inventor project file**

- Design Data = %PUBLICDOCUMENTS%\Autodesk\Inventor 2015\Design Data\
- Design Data = C:\VaultWork\Libraries\Design Data\

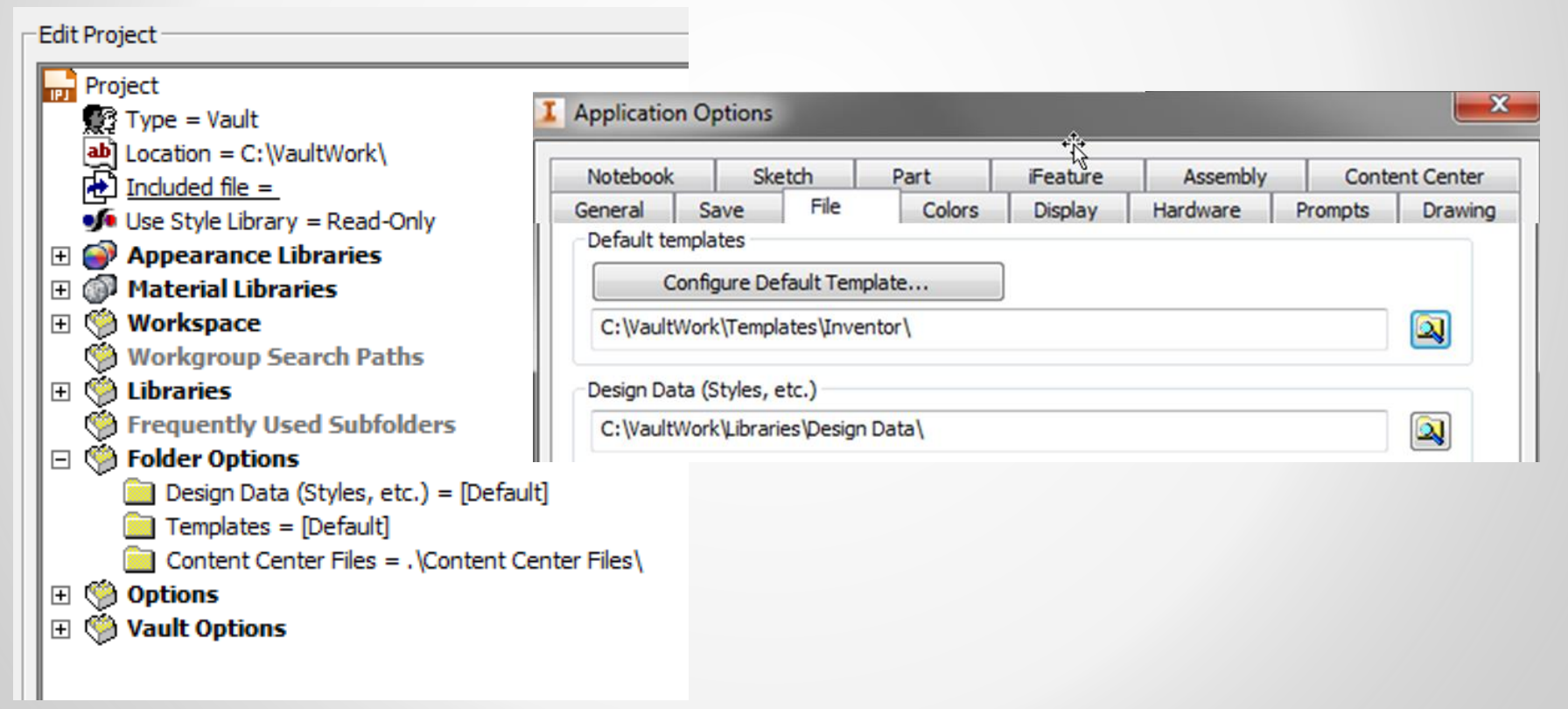

**ADDNODE GROUP** 

## **Vault and Inventor – Dirty file marker**

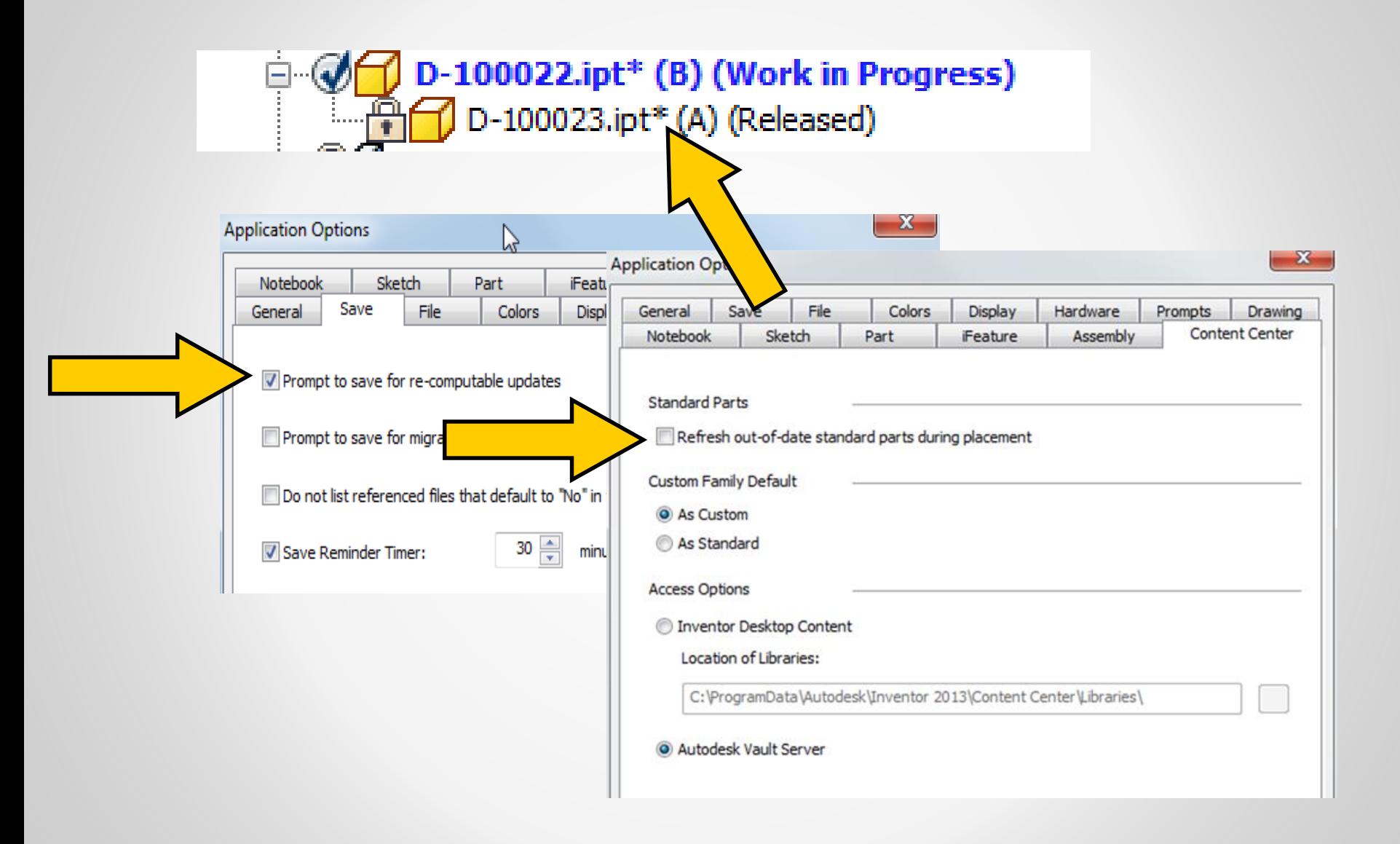

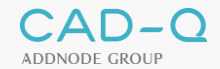

## **See the difference?**

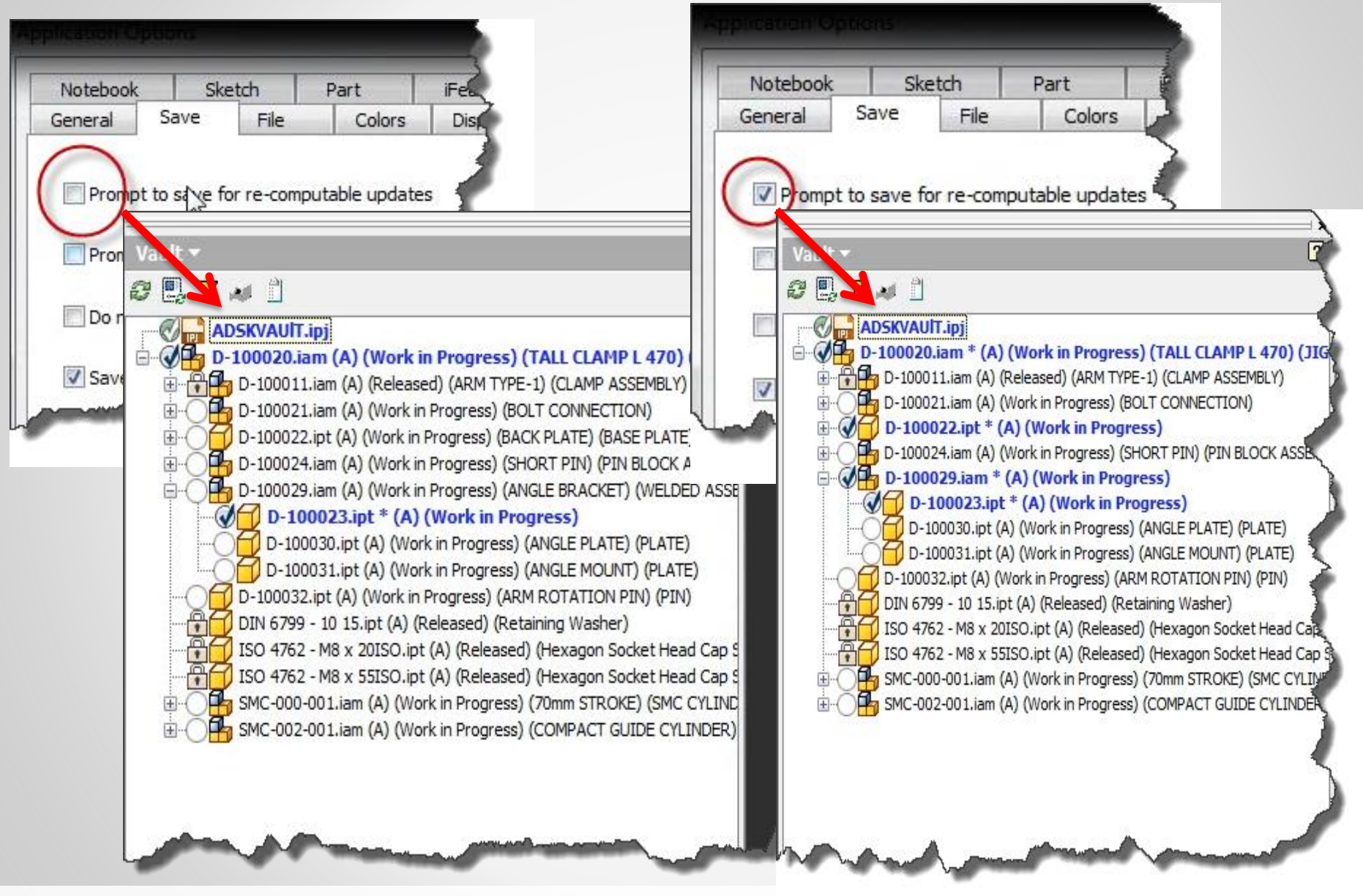

**CAD-Q Engineering Forum**

ADDNODE GROUP

## **Other process that could mark the files "needs to be saved" (dirty).**

- **E** iLogic Rules
- **F** Inventor API

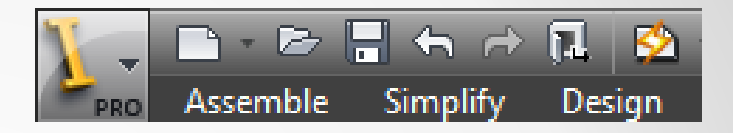

- **Property updates from Vault where we write** back properties like revision,…
- **-** Make sure your assembly or parts are up to date before you save (lighting symbol should be grey)

## **Other process that could mark the files "needs to be saved" (dirty).**

- **Update physical properties on save.** 
	- Be consistent and have it active on all user workstations if you wish to have this active.
- Make sure you solve any comatose design before you save

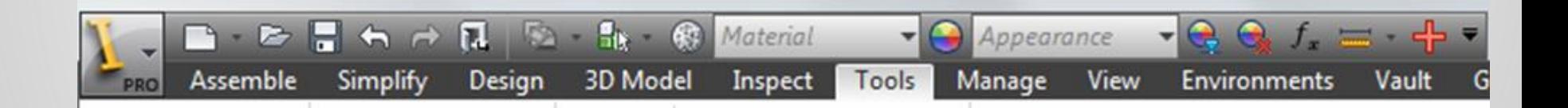

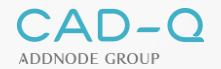

# **3rd-Party file linking = "needs to be saved" (dirty)**

# • Cleaning the workspace and re-open from Vault.

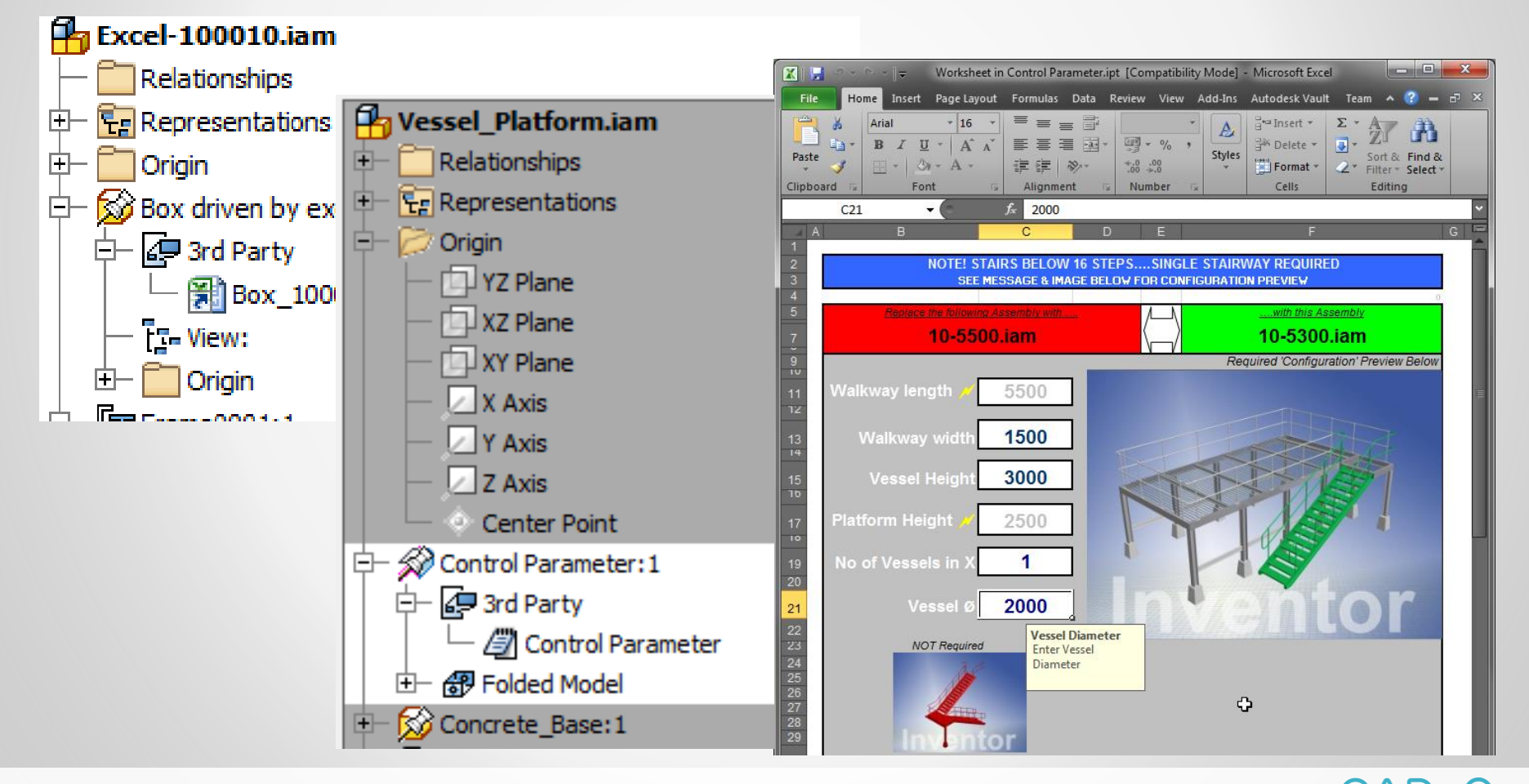

**ADDNODE GROUP** 

## **Other process that could mark the files "needs to be saved" (dirty).**

- Decal Images or Drawing logo's Linked to Inventor
	- Fixed in Inventor 2014, 2015 Vault addin

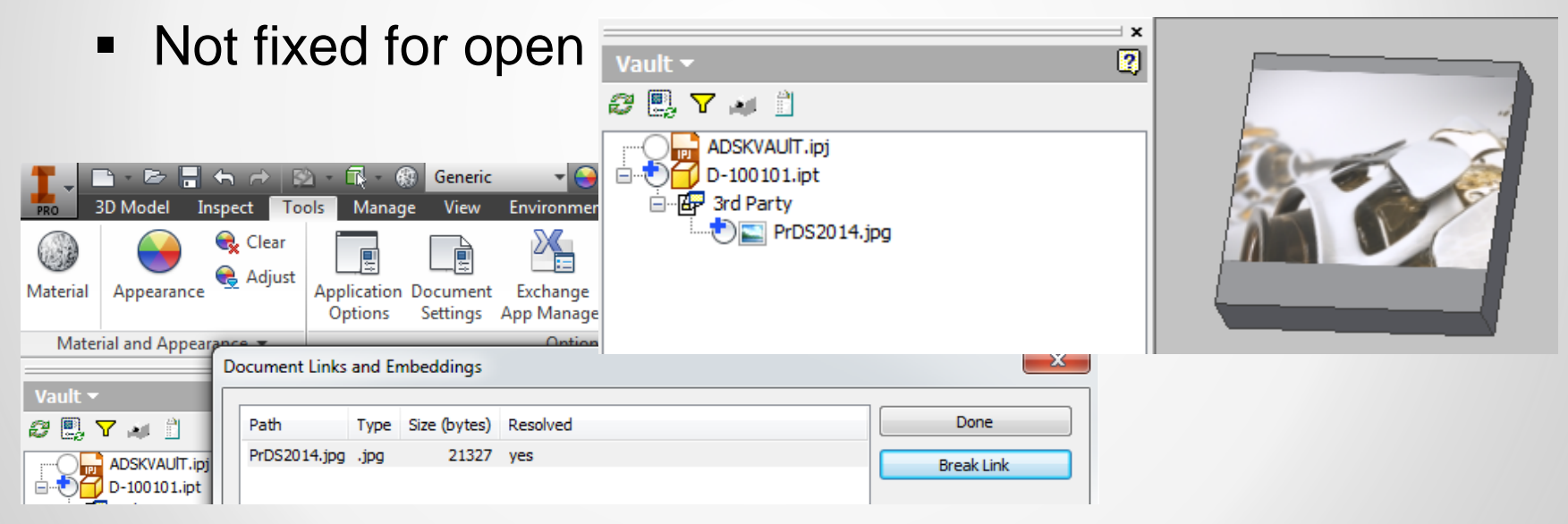

## **Alternative: Do NOT link images but embed them**

**CAD-Q Engineering Forum**

**!**

### **Best Practices using Vault and Inventor**

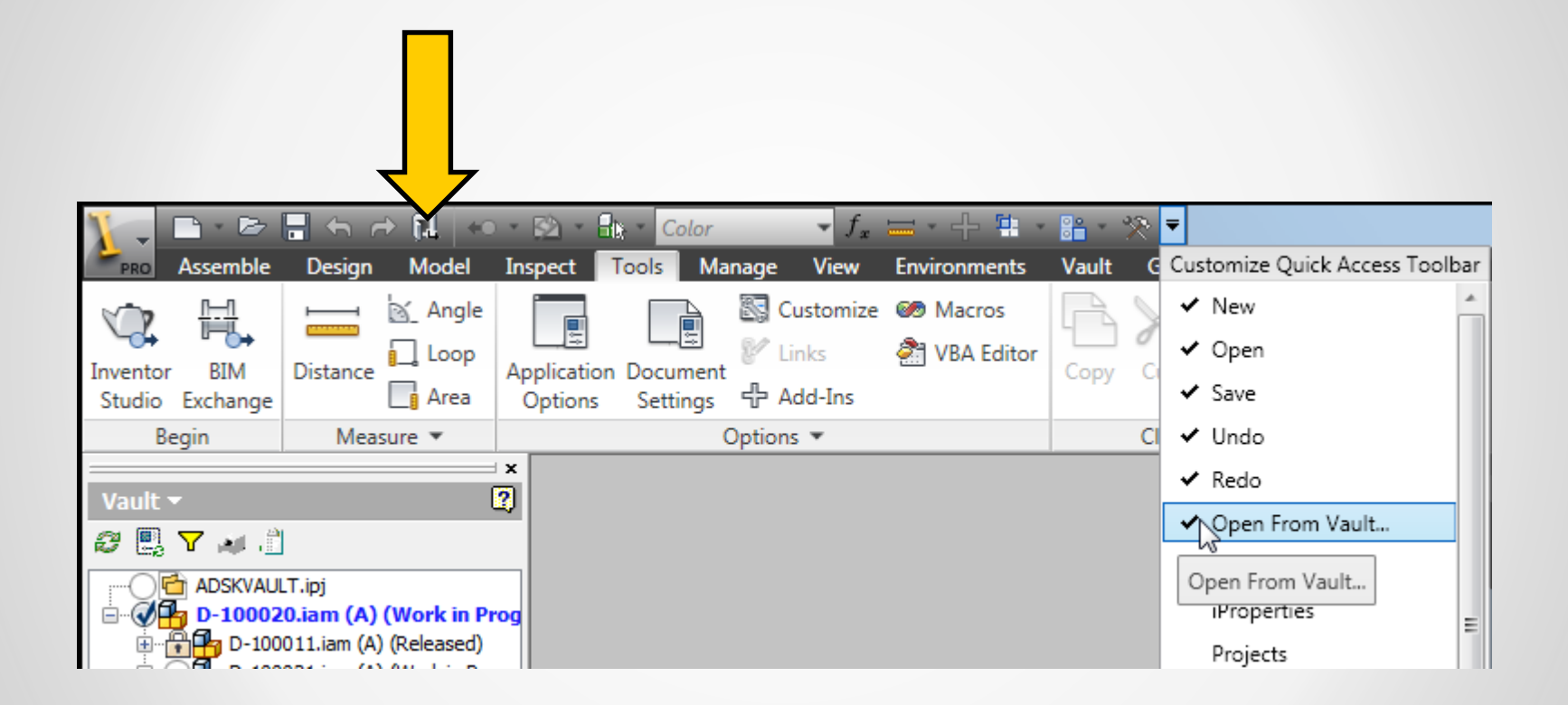

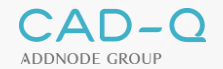

## **Inventor Vault | Marking menu**

- Configured ready to use Partial import
	- **-** Language independent
	- Environments: Part, Sheet metal, Assembly, Welding, Presentation, Drawing, Nailboard

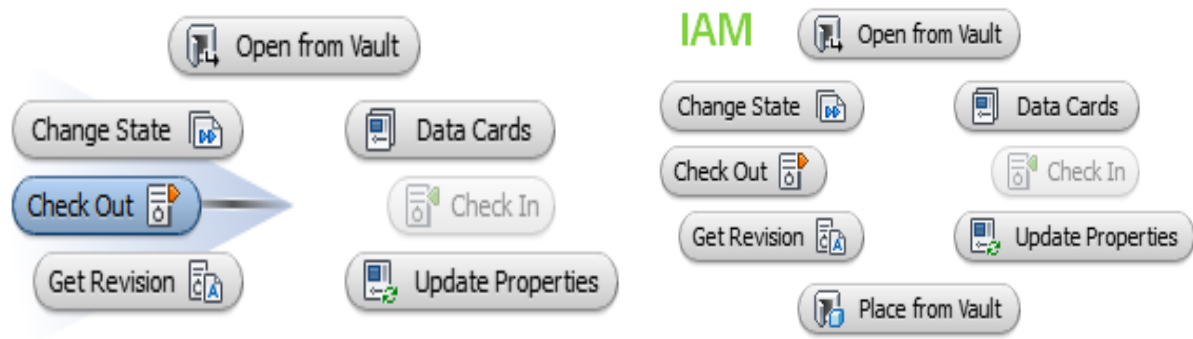

## **Inventor Vault | Toggle Vault ⇔ Model**

Create shortcut for switch between Model and Vault

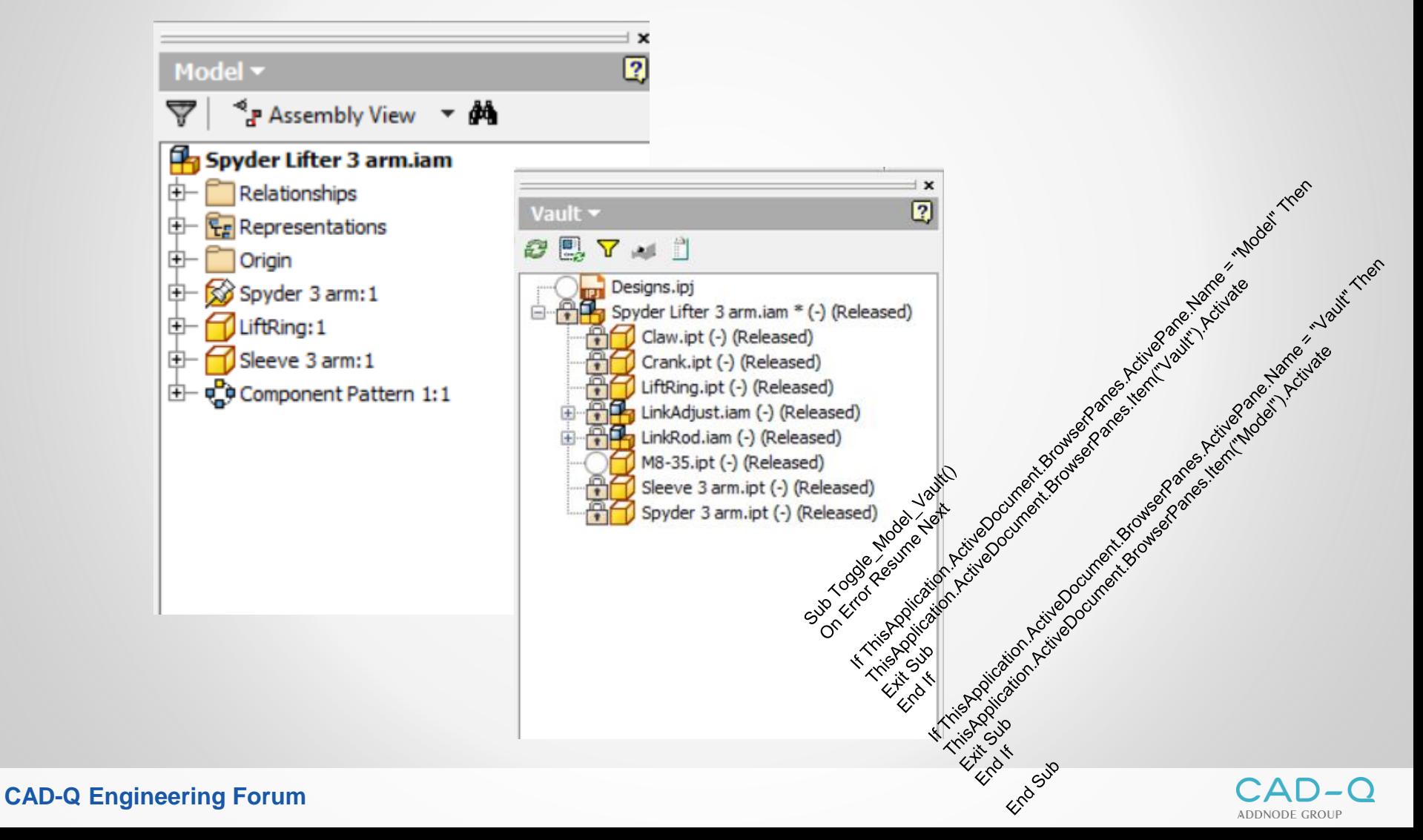

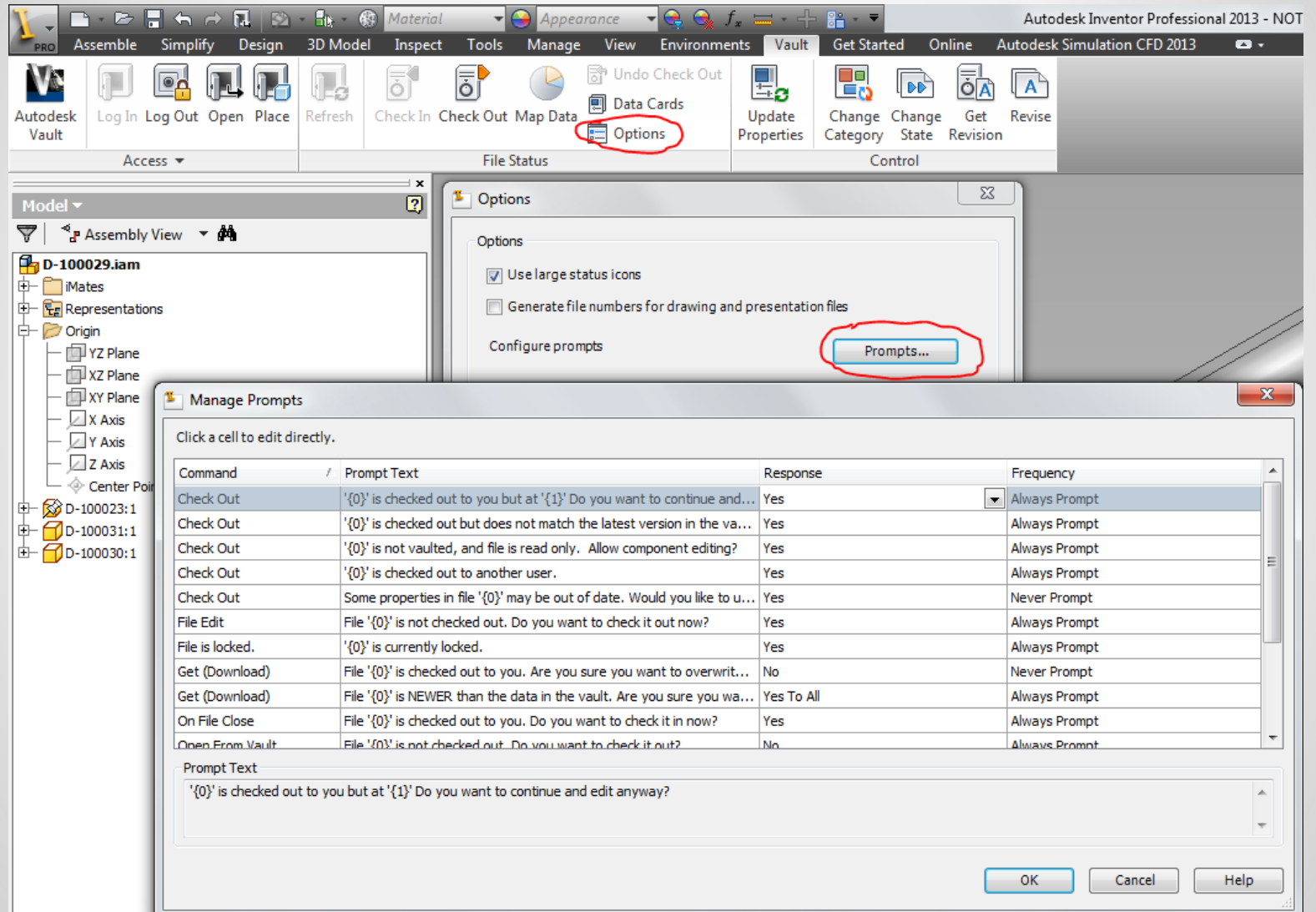

- Some properties in file may be out of date, Would you like to update properties now?
	- YES
	- Never Prompt

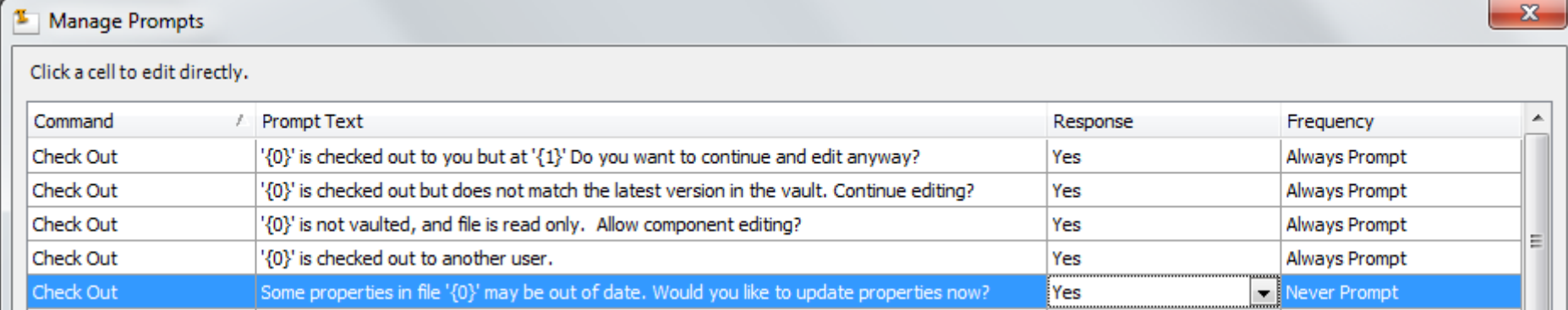

- Open From Vault: File is missing from your workspace Would you like to download it from Vault?
	- YES
	- Never Prompt

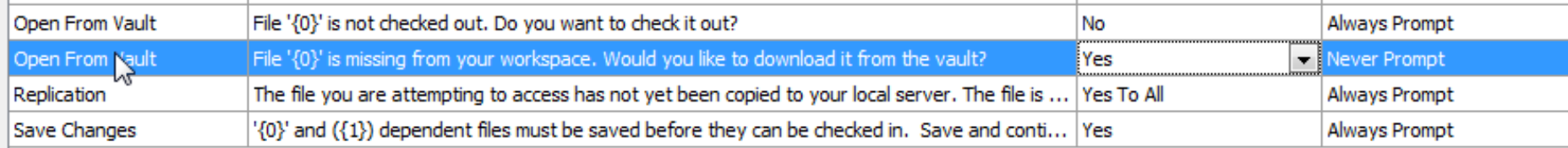

- **The file is checked out to you. Are you sure you** want to overwrite it with data from the Vault?
	- NO
	- Never Prompt<br>Not valid anymore 2014SR & 2015?

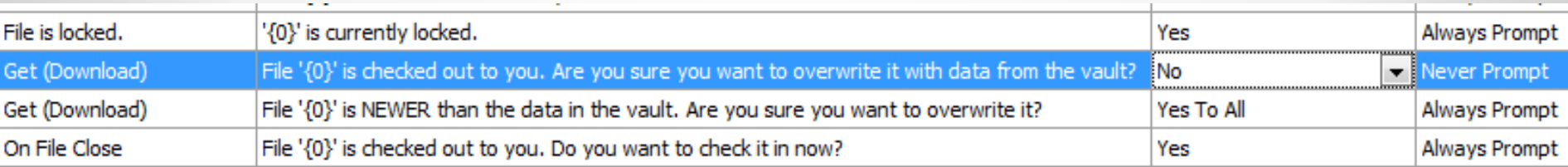

## **Workspace changes behaviour**

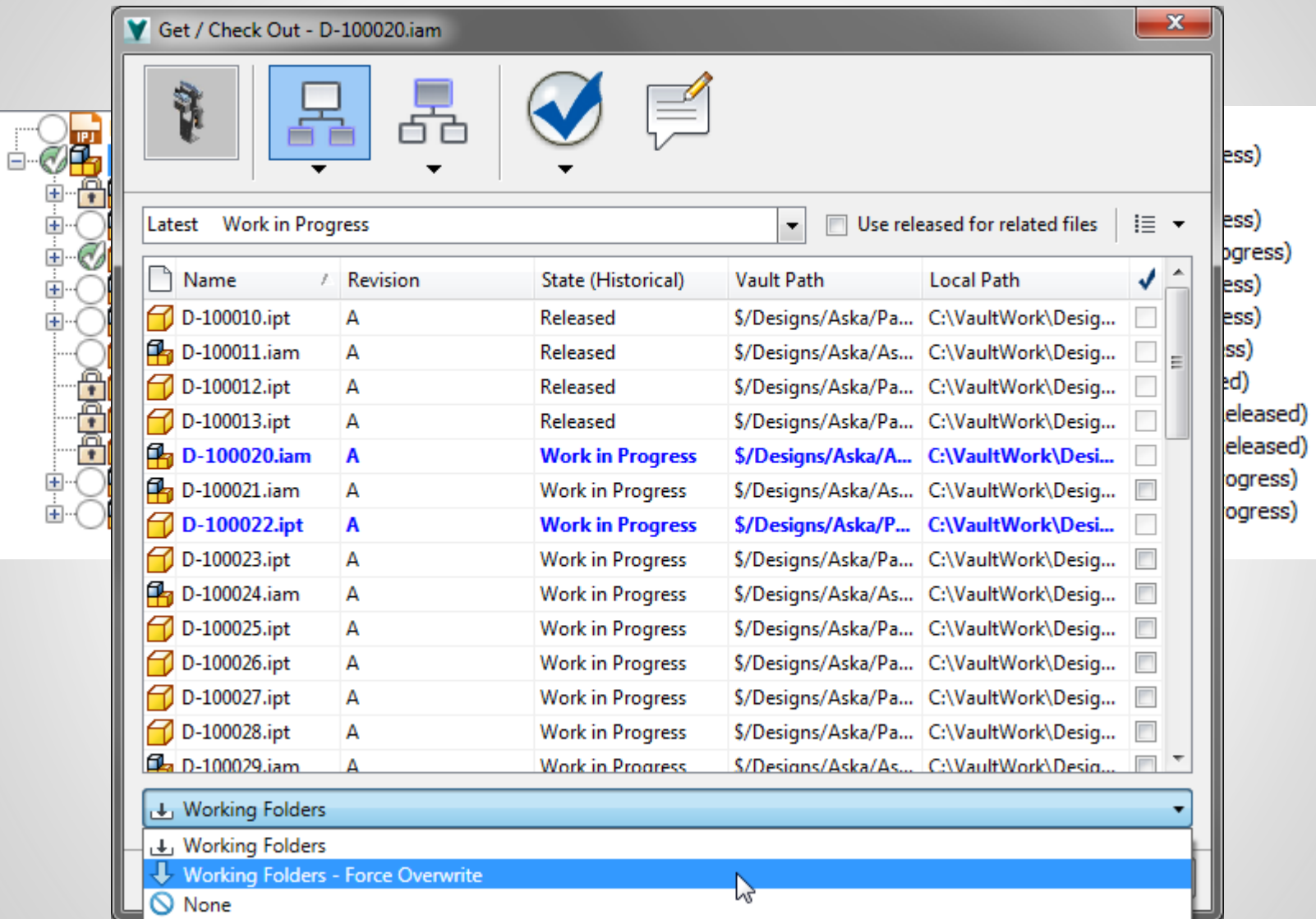

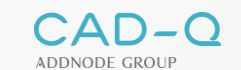

## **Workspace changes behaviour**

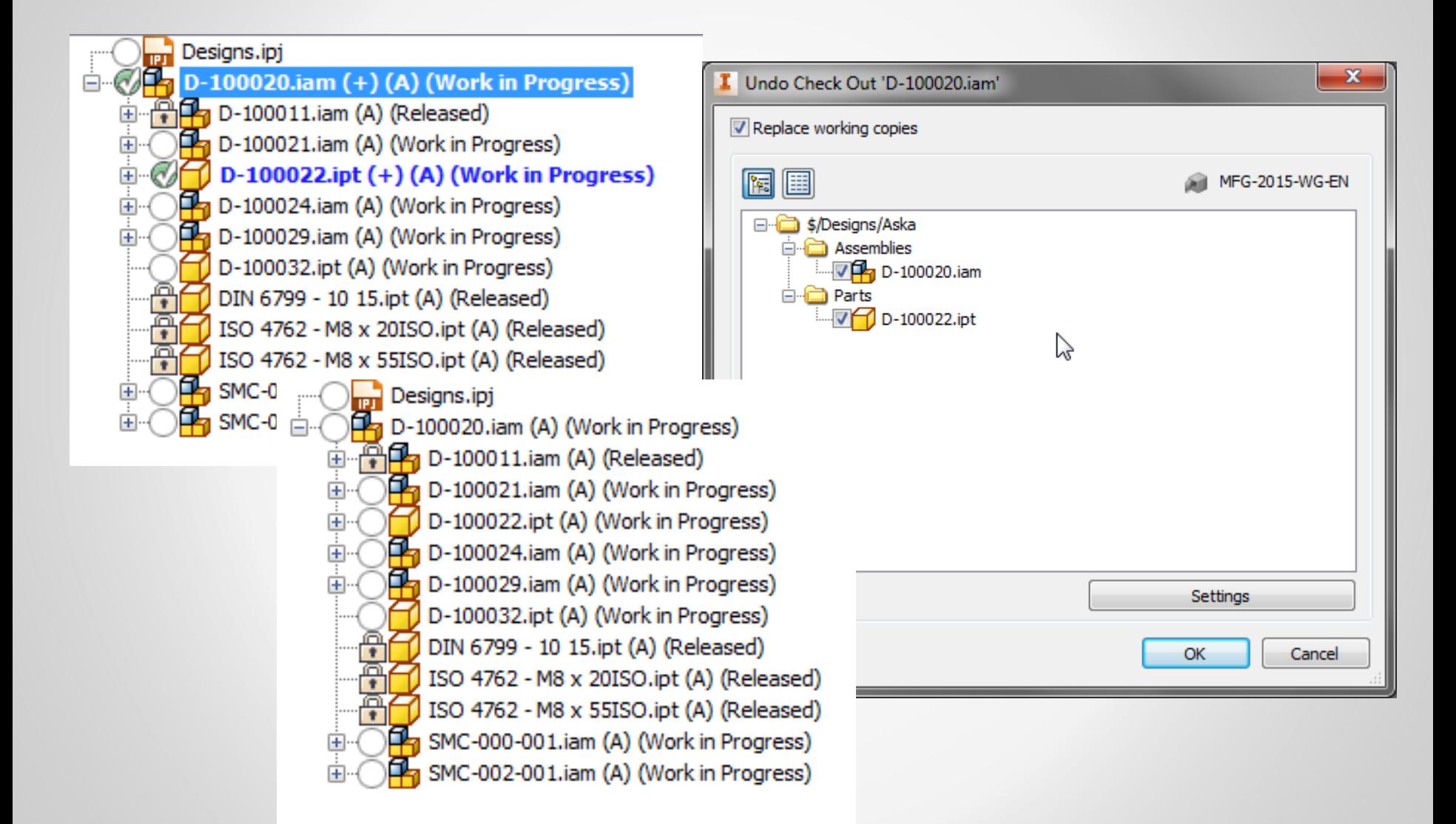

# **Inventor Vault add-in - Increased Efficiency with the Check In Process**

**Support related files** during a Check In to make sure models and drawings are always in sync

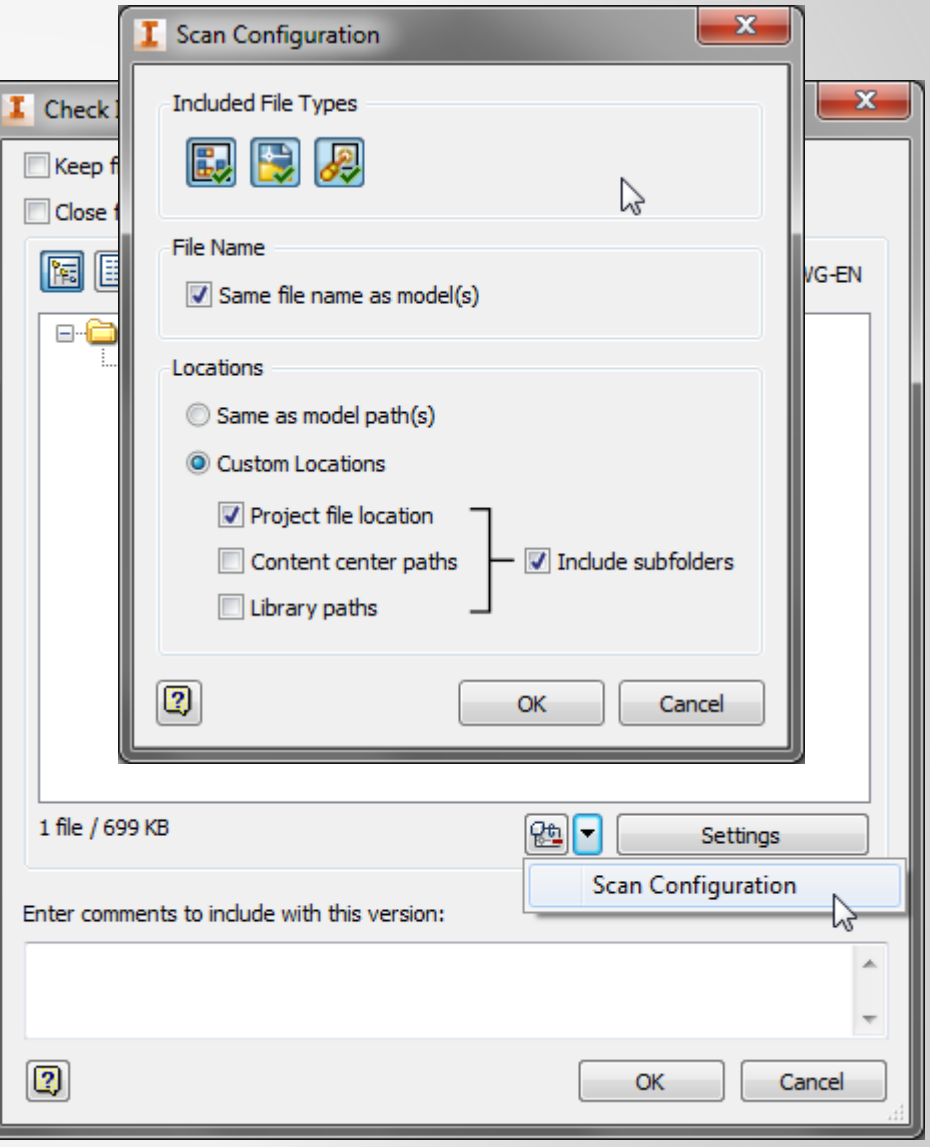

ADDNODE GROU

# **Inventor Vault addin - Easy Access to Related Parents**

Easy and fast way to access and edit managed related 2D drawing and other parents

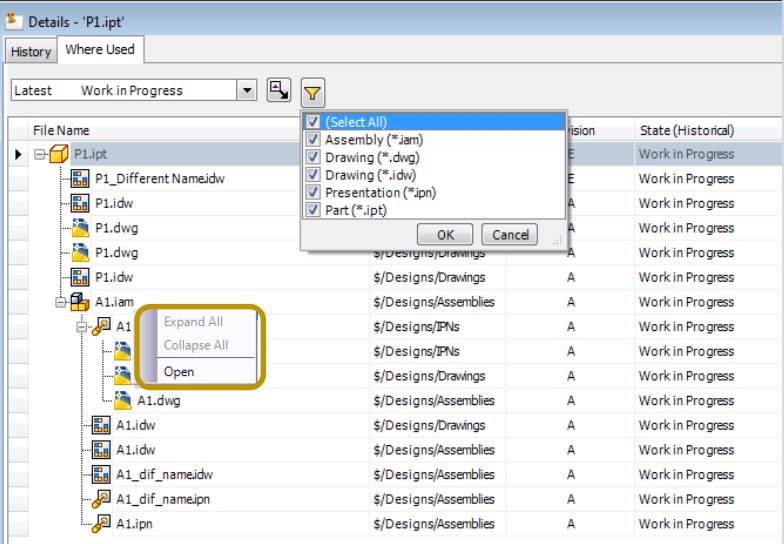

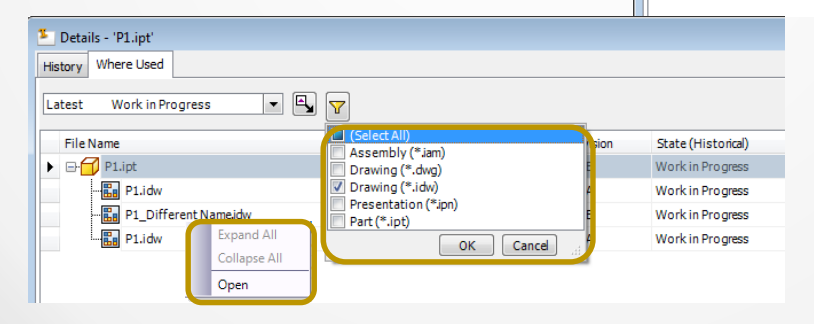

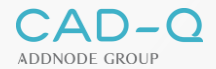

## **Copy Design**

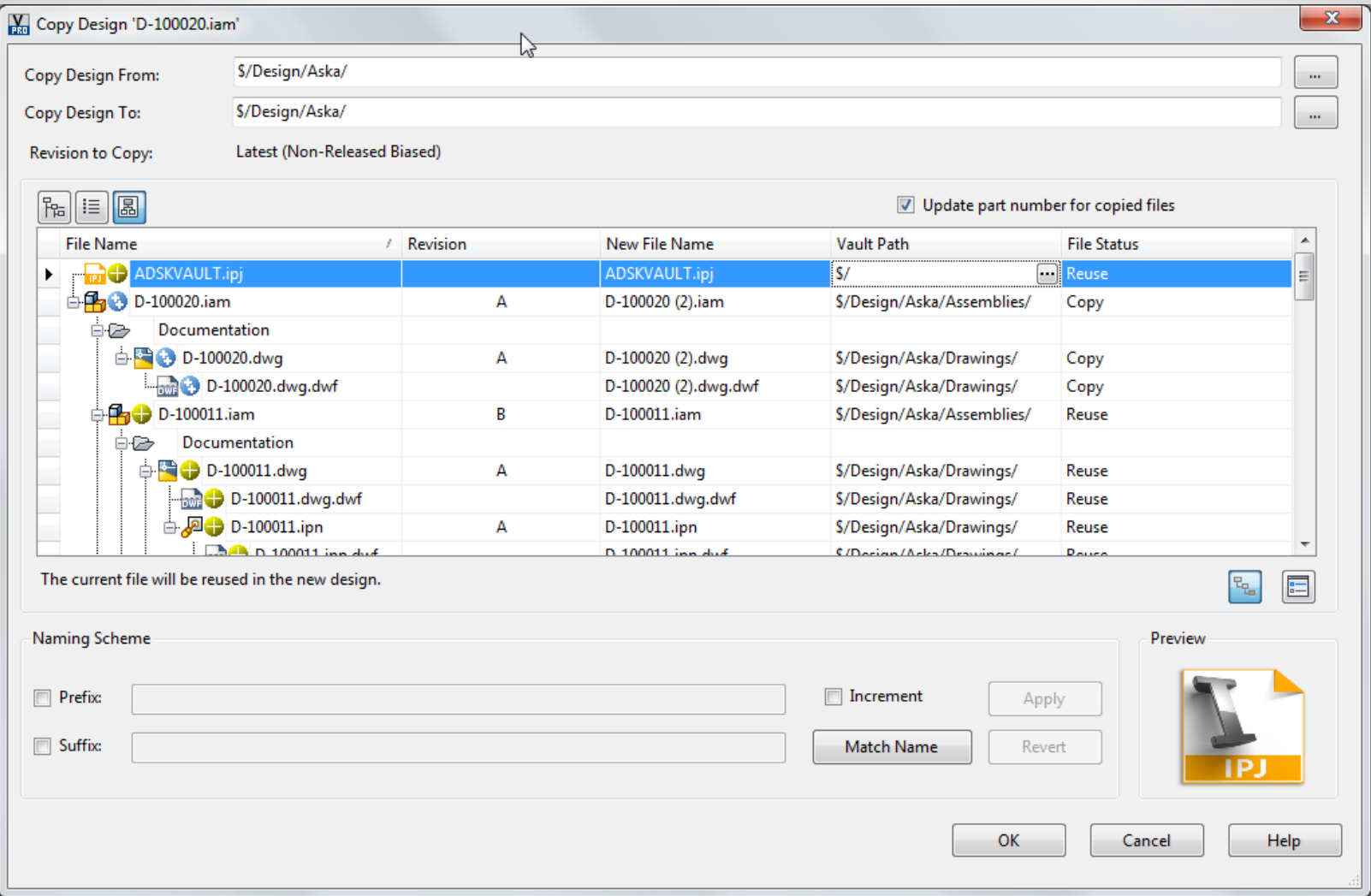

# **Copy Design**

- CTRL select copy all
- Reuse Library parts.
- **Prefix or suffix for easy rename**
- **-** Replace

# **Copy Design – After CTRL (copy all)**

## **-** Reuse Library parts on the highest level

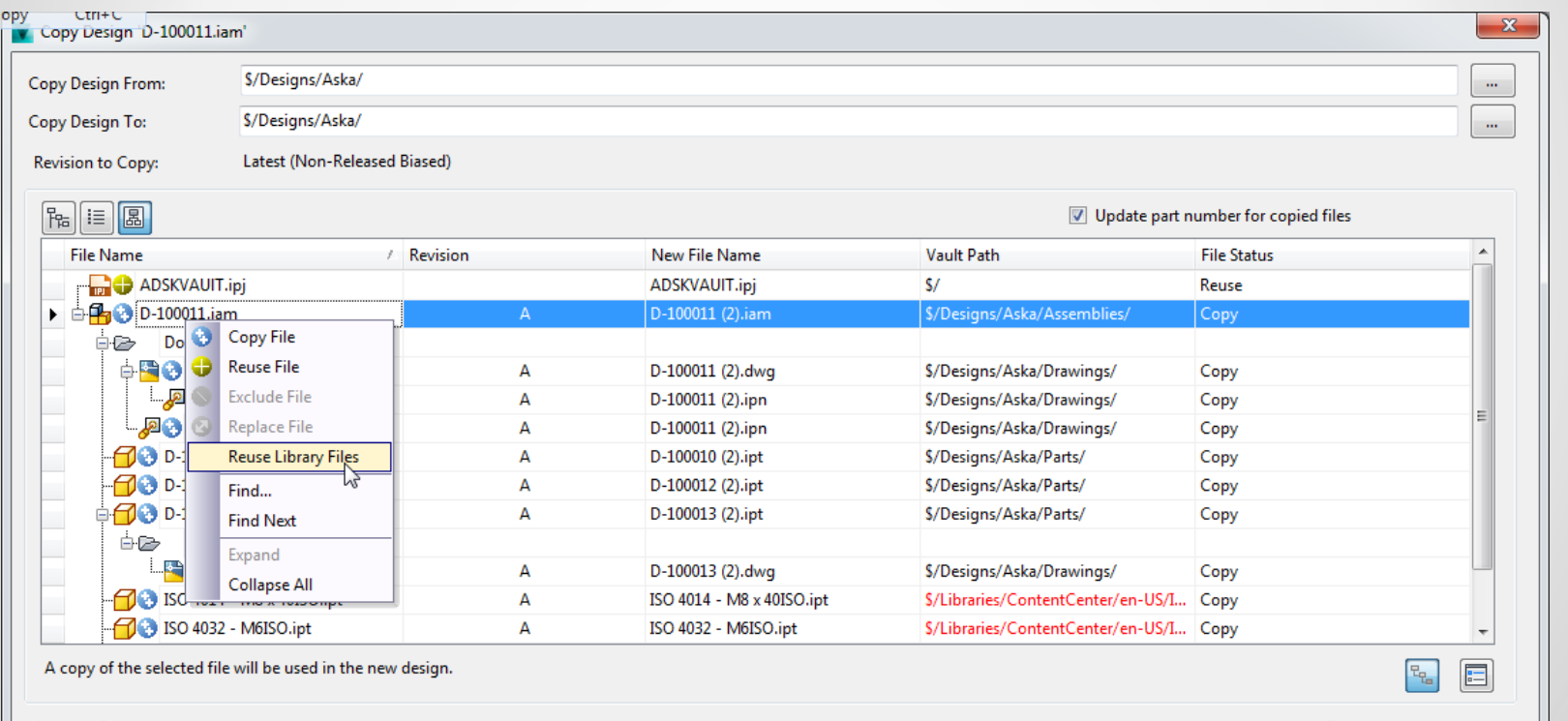

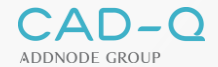

## **Copy Design - Replace**

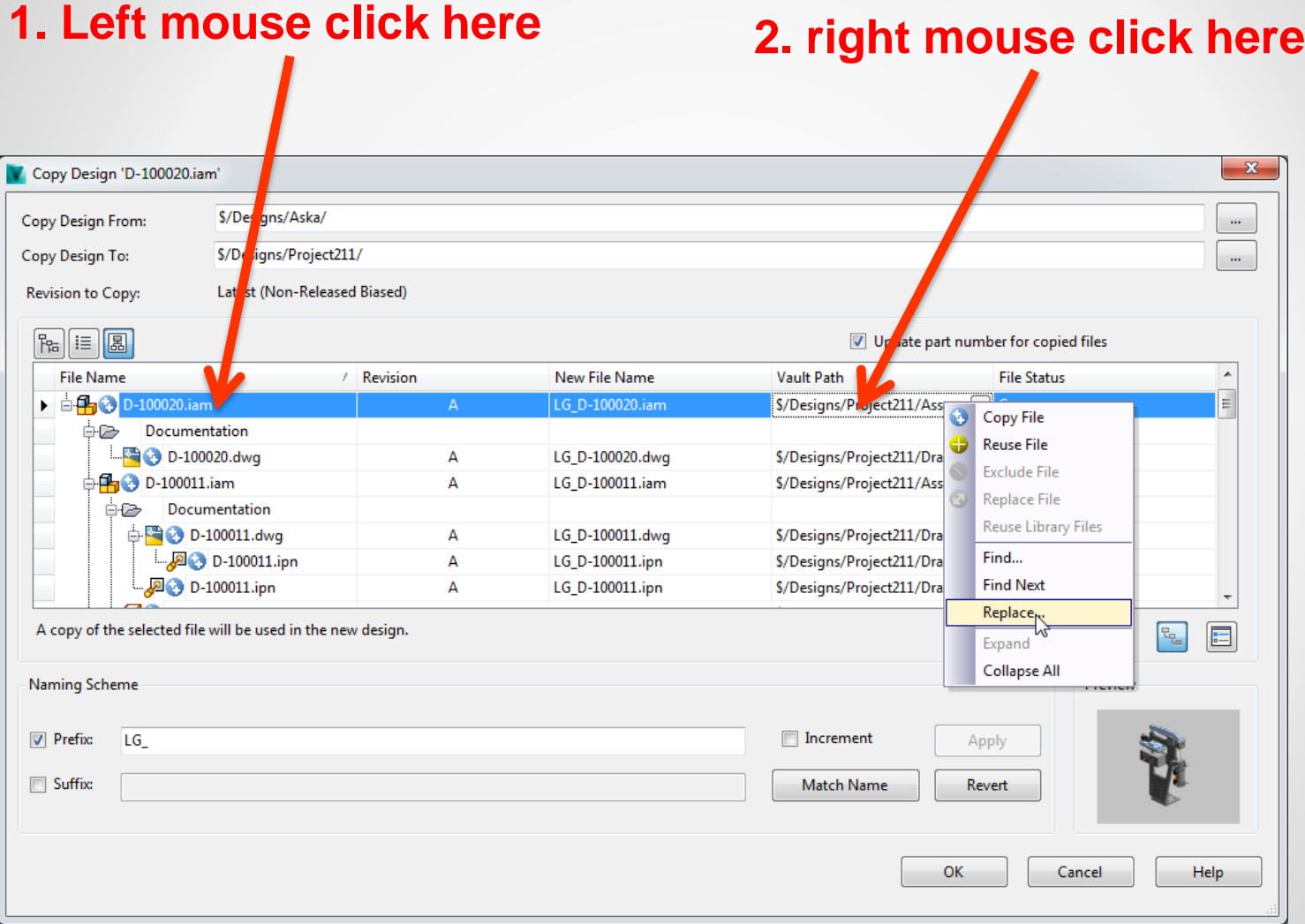

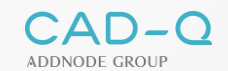

## **Copy Design Demo**

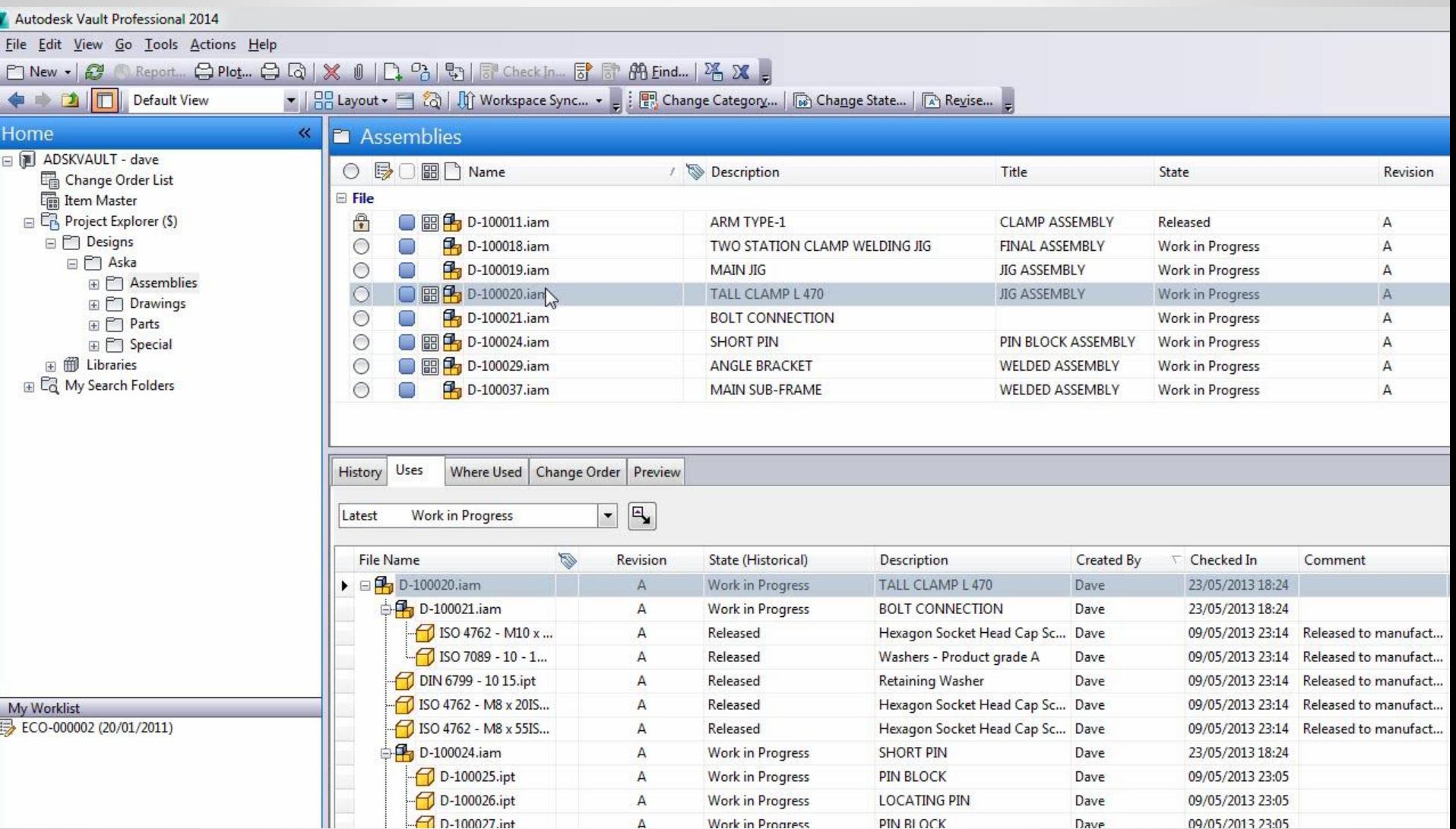

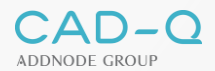

# **iLogic | Copy Design**

- **Remove iLogic Rules**
- **Rename Browser Nodes**

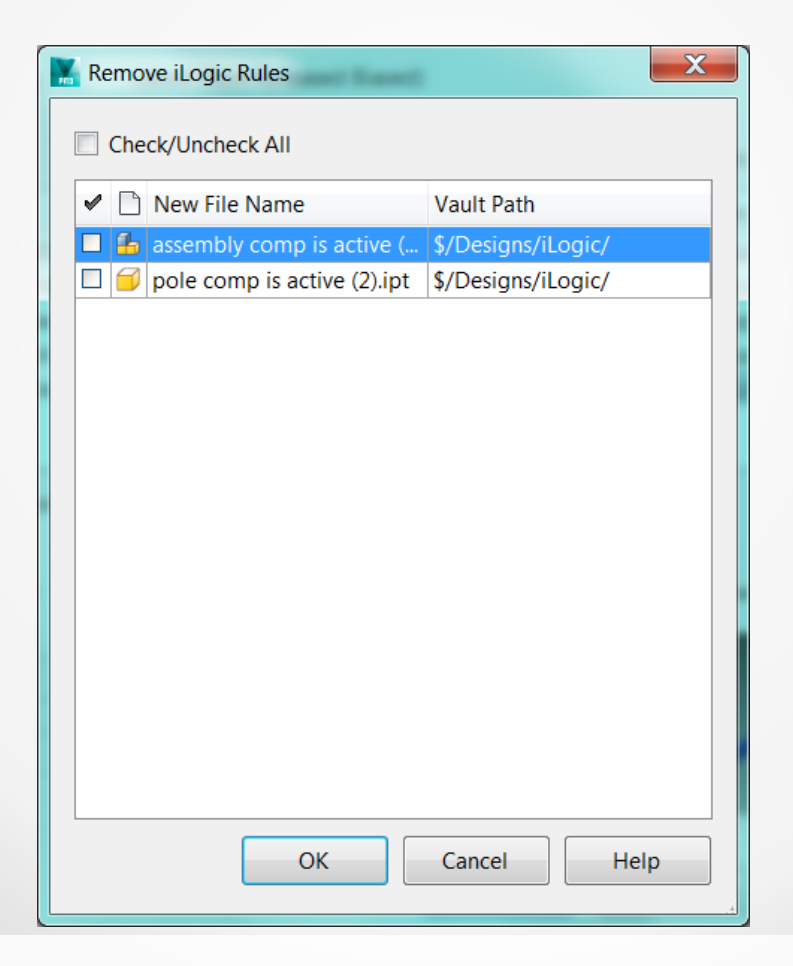

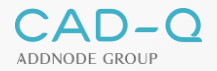

## **iParts and iAssemblies Improvements**

Update members along with factories Improve iParts and iAssemblies handling

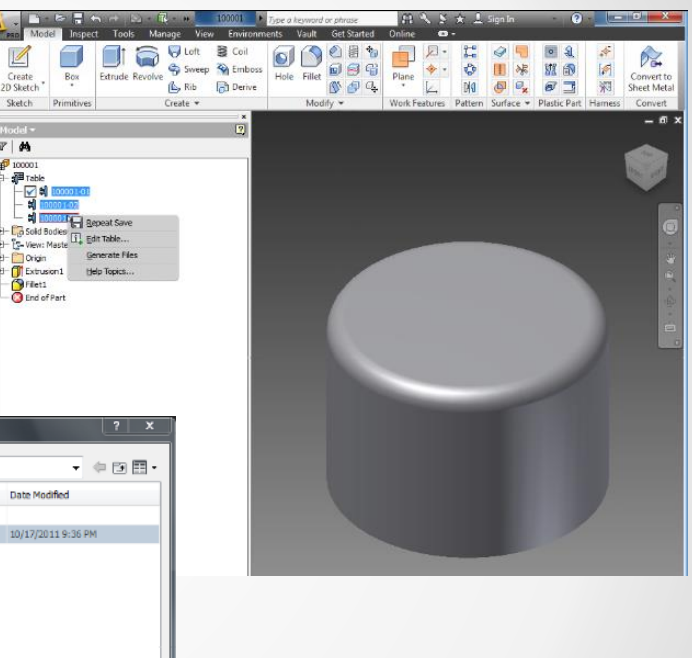

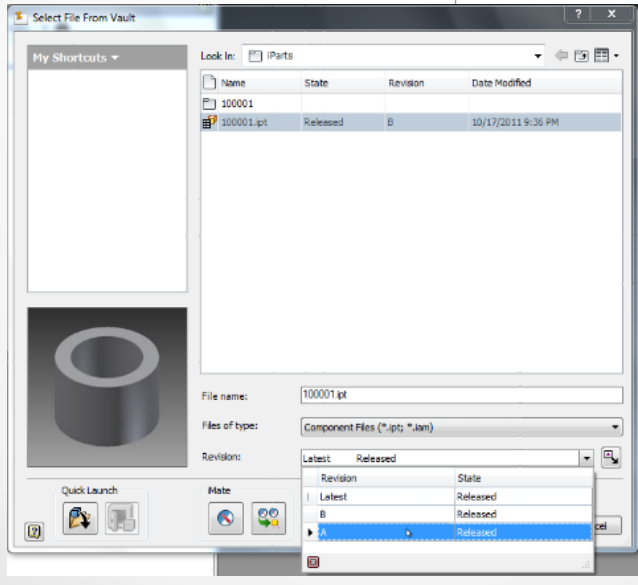

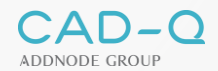

## **Autodesk Material / Appearance Libraries & Vault**

- Custom Material / Appearance Libraries
	- **-** Material
	- **Appearance** 
		- **Texture Image**
		- **Bump Image**
		- <sub>……</sub>

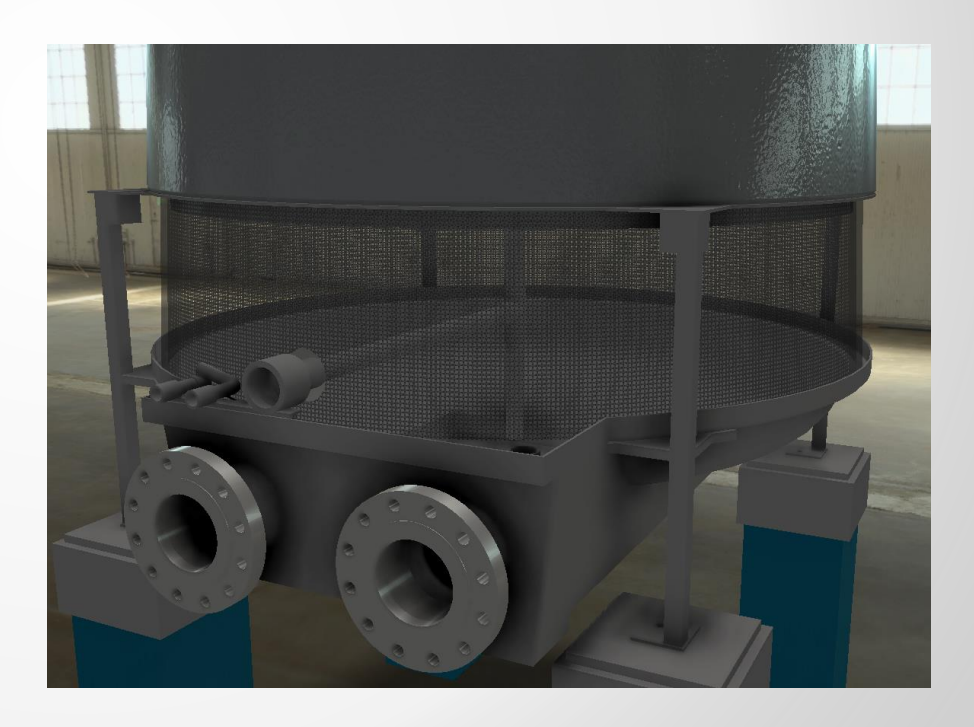

## **Autodesk Material / Appearance & Vault**

#### The challenge:

Custom Appearance with own textures

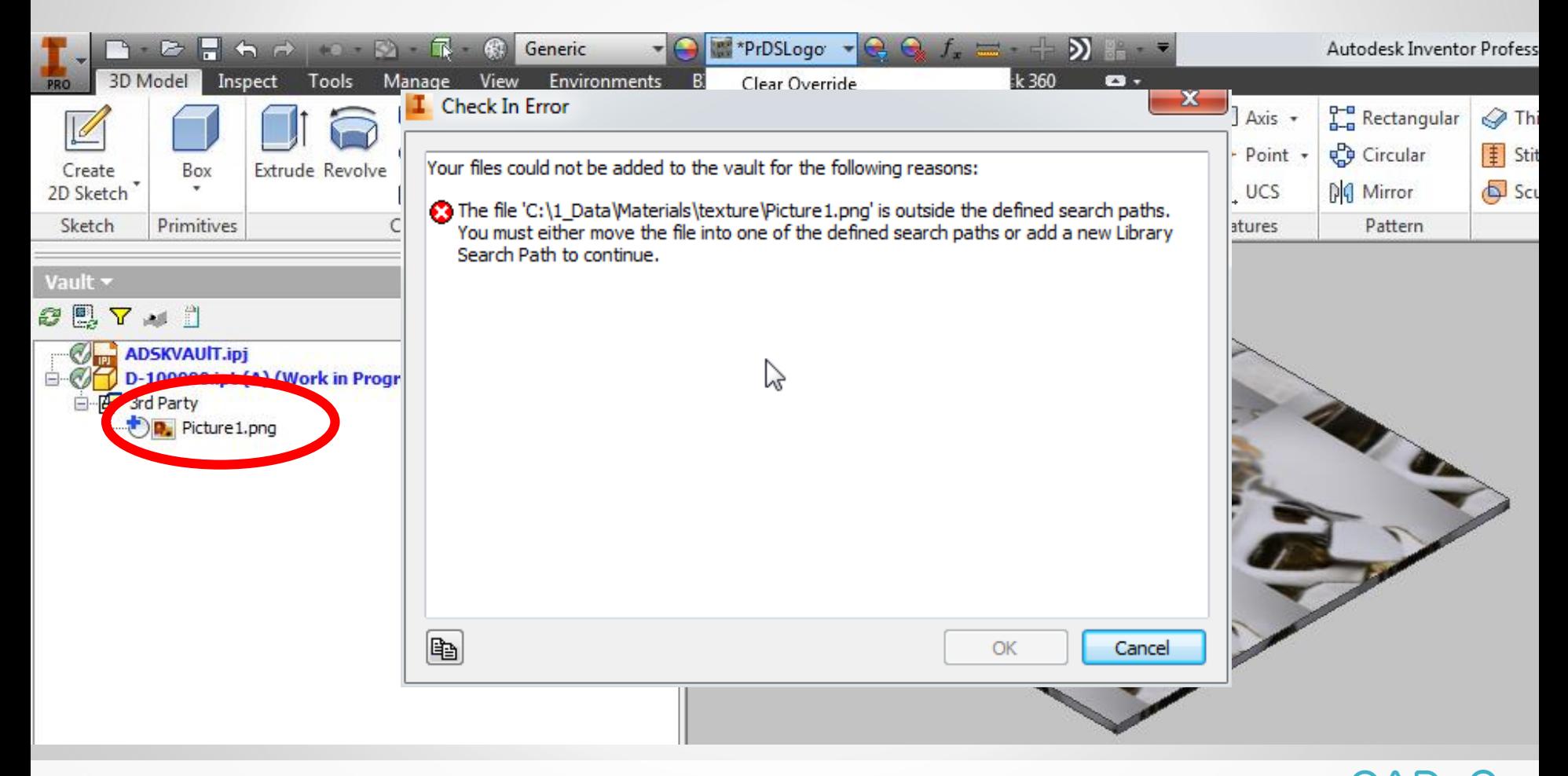

ADDNODE GROUP

## **Autodesk Material / Appearance & Vault**

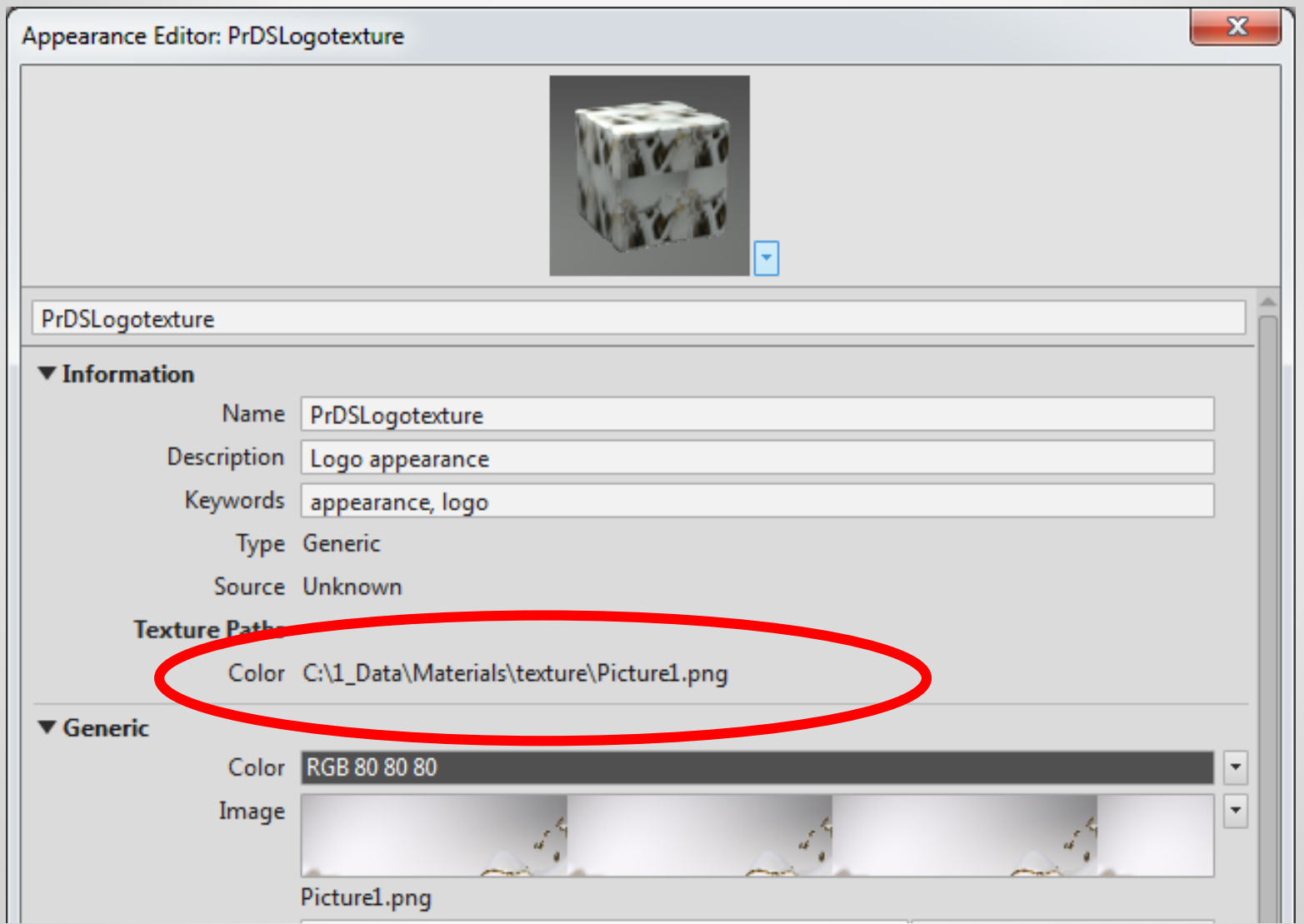

 $\cup$ СA ADDNODE GROUP

## **Autodesk Material / Appearance & Vault**

- Using the installed Appearances / Materials
- **EXTER** Custom Appearance with out of the box textures

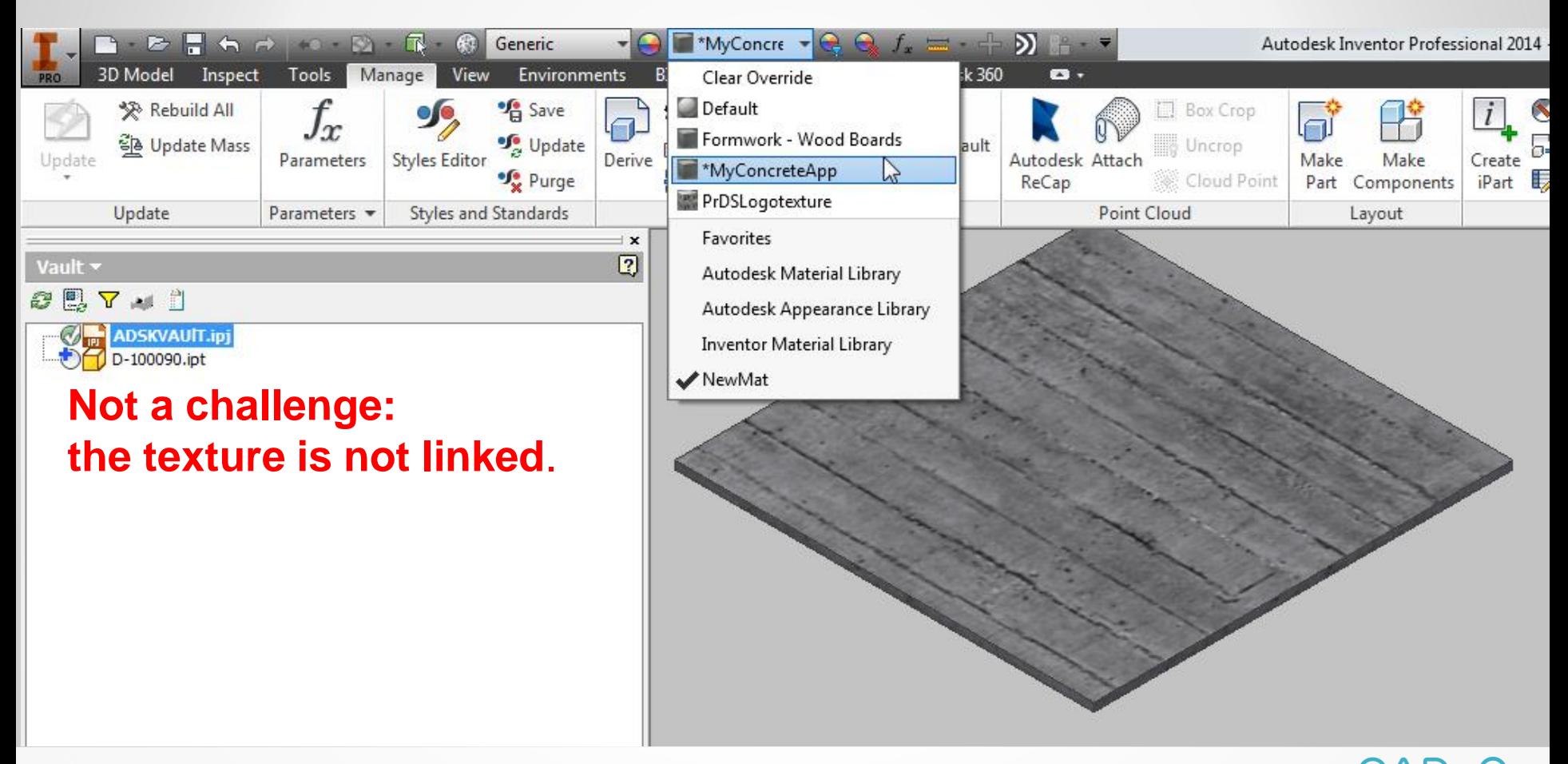

ADDNODE GROUP

## **Autodesk Material / Appearance & Vault Solution 1: Managing the Material Library**

Managing the custom Material Library: Advantages:

- Mat./Appear. Library managed.
- **F** Textures managed
- Control who modifies
	- Material properties
- Appearance properties Disadvantages:
- Where used on image list.

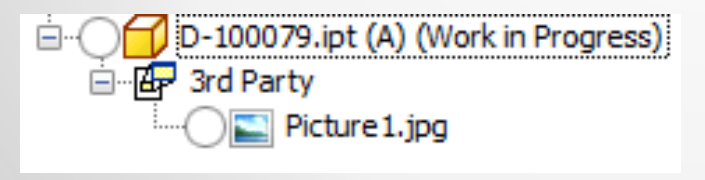

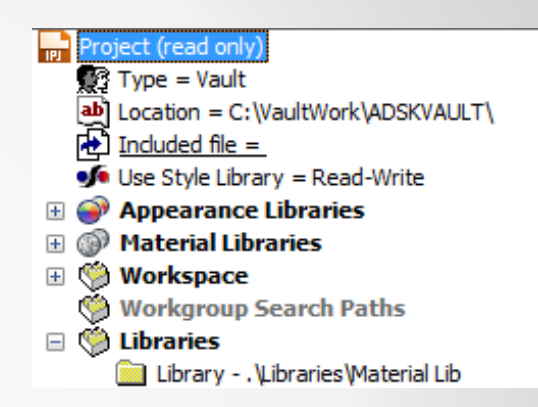

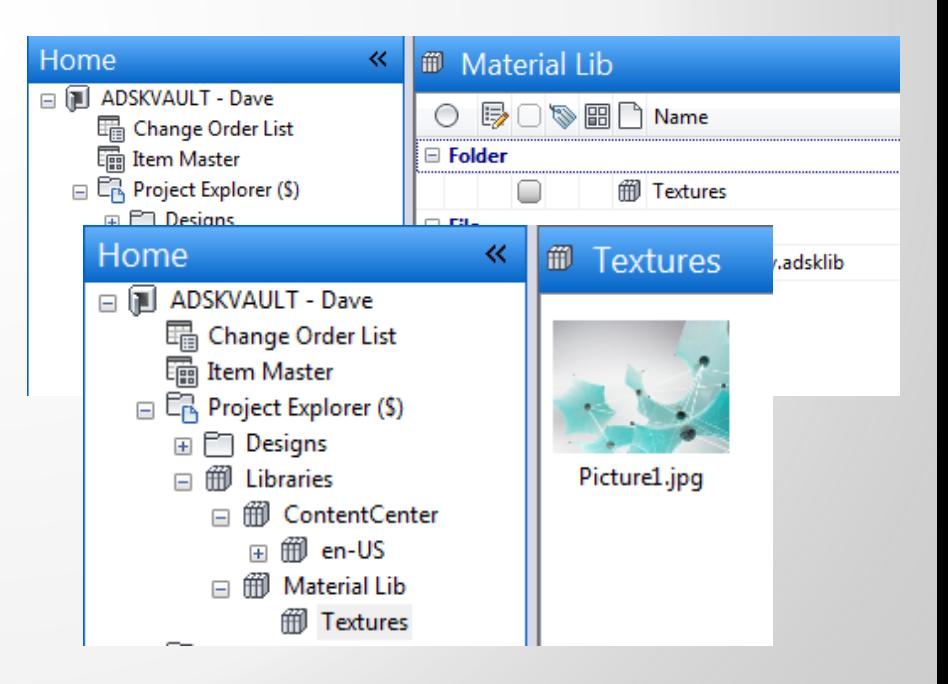

ADDNODE GROUP

## **Autodesk Material / Appearance & Vault Solution 2: No Link (New Inventor 2015)**

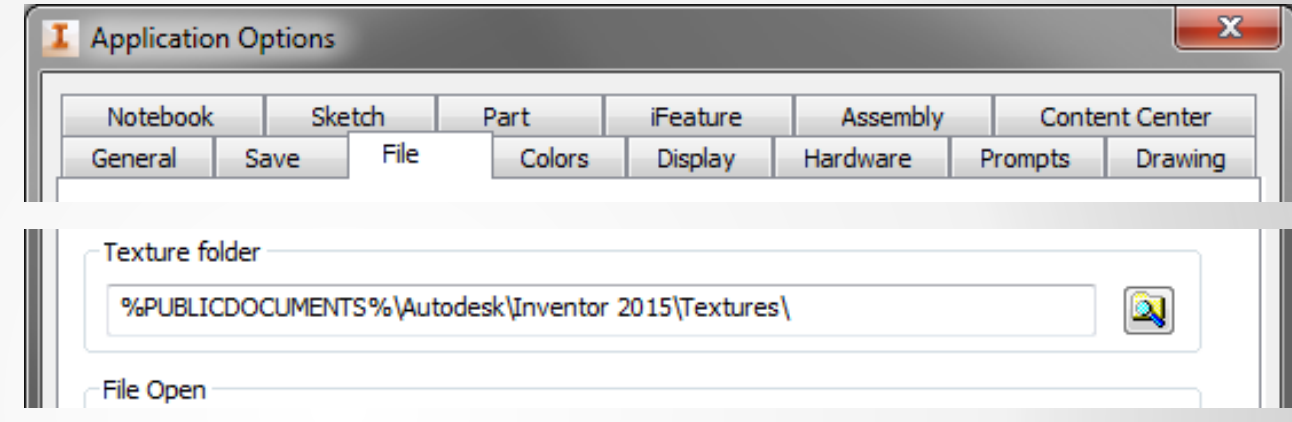

### No link to the texture file(s) (Management by Vault still an option)

## **Workspace Synhroniz**

• Clean up your workspace

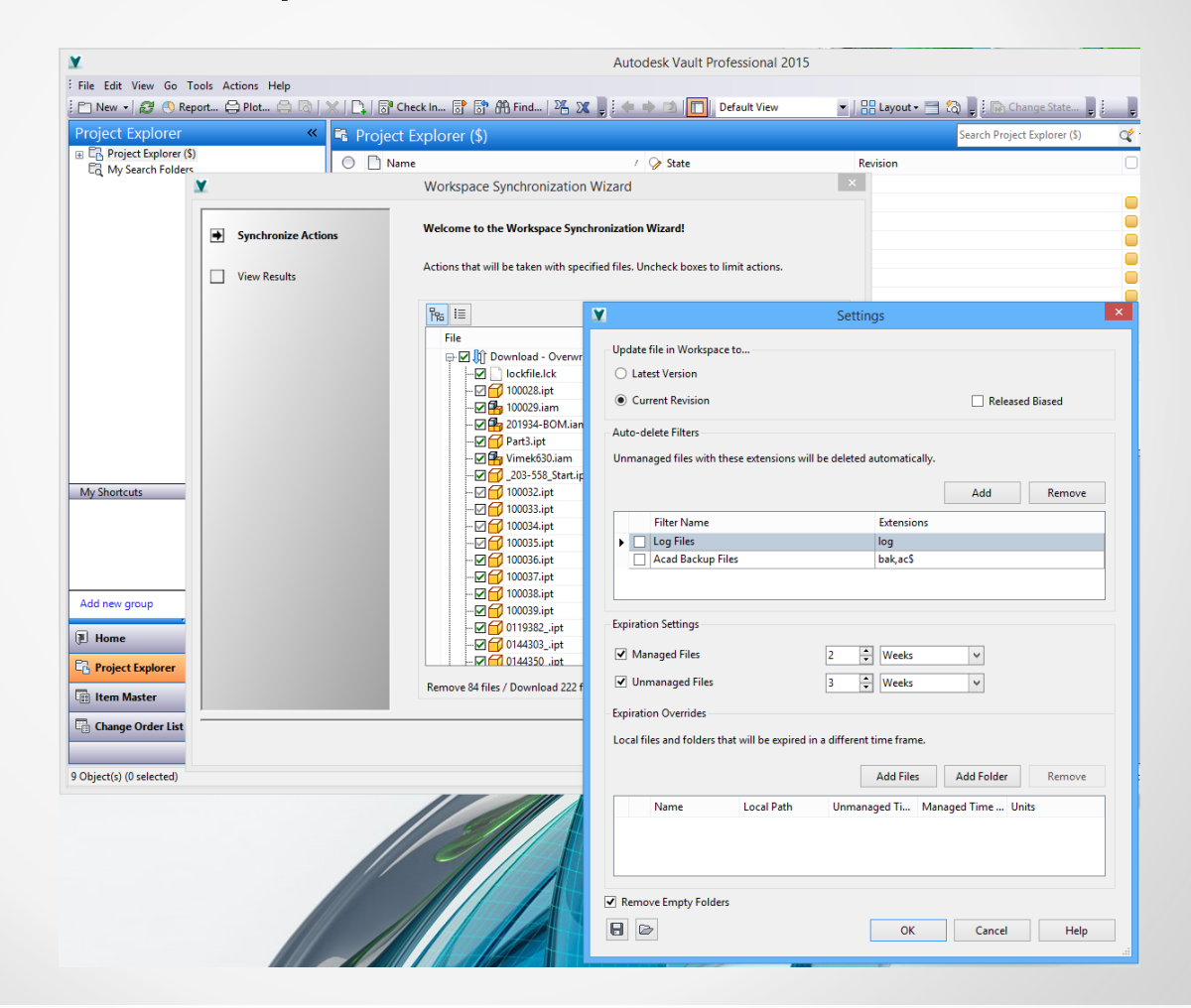

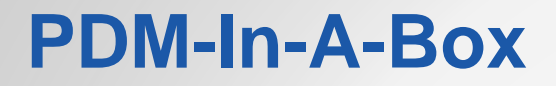

Cad-Q PDM-in-a-box er en færdigkonfigureret og gennemtestet Autodesk Vault PDM løsning til en fast pris med nem implementering. Installer og lær… nemmere kan det ikke være!

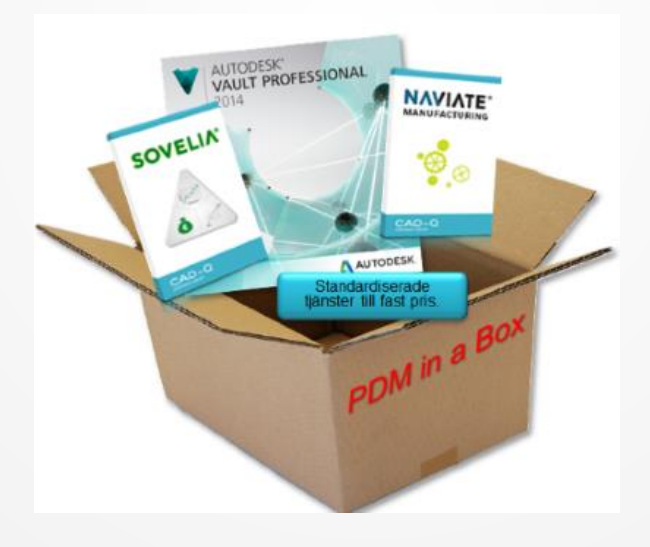

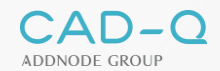

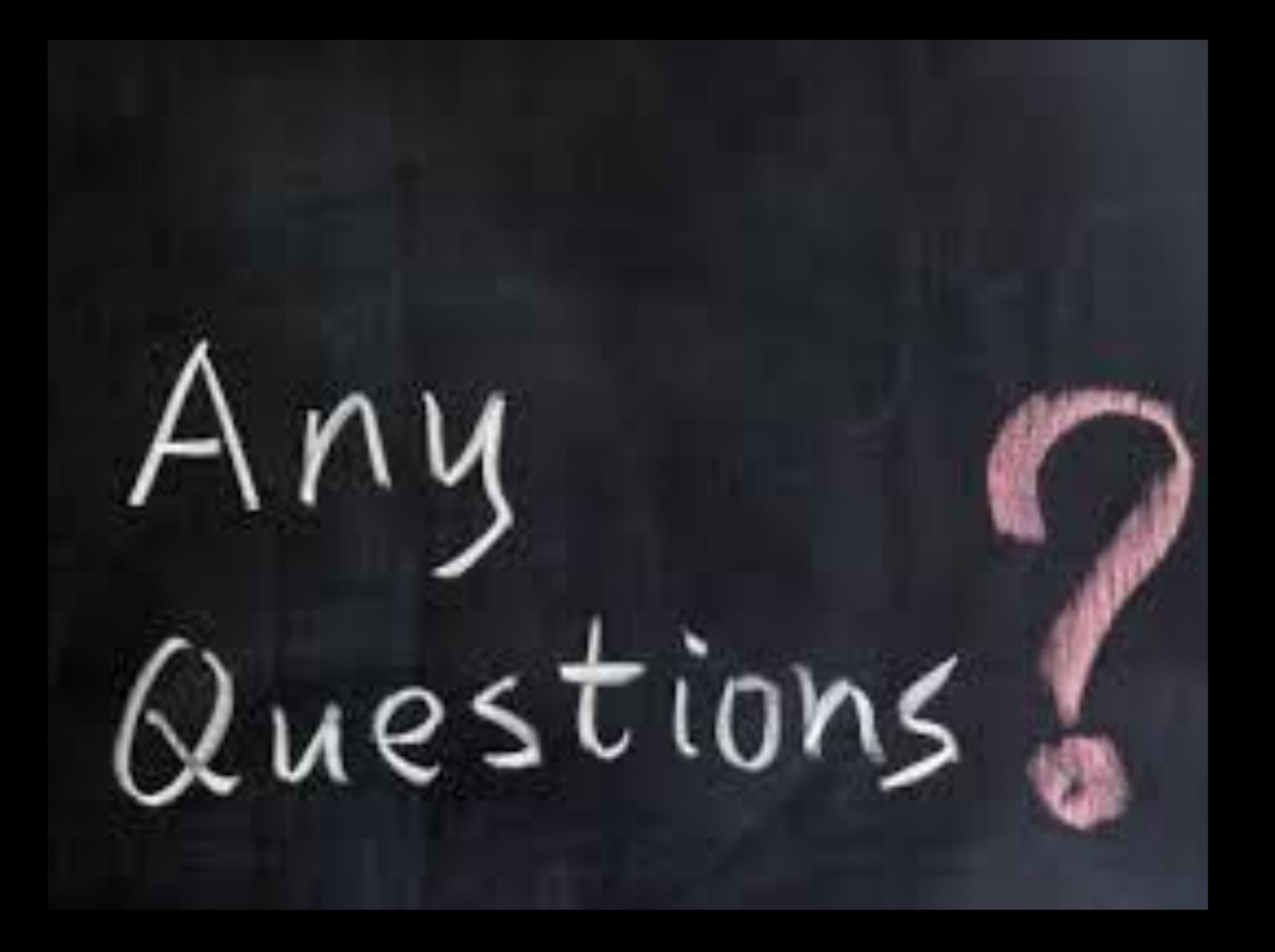